## **Boka nybesök**

Det kan till exempel vara så att behandlaren lägger ut reserverade tider då hen kan ta emot nya patienter. Receptionen ser då var det är OK att boka in ny patient. Man kan även **[söka "Nybesökstider"](https://support.antwork.se/pages/viewpage.action?pageId=23396397)**.

För att åstadkomma detta på ett enkelt sätt kan Du skapa **[standardbokningar >](https://support.antwork.se/display/SGX/Standardbokningar)**

Ex. standardboking för nybesök:

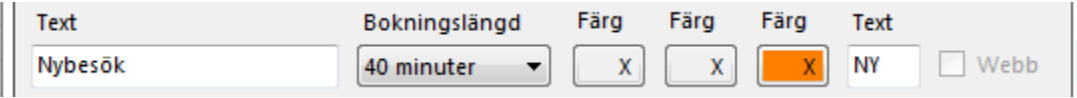

Du kan skriva en text "Nybesök", välja bokningslängd, välja färg i de tre fälten i bokningen samt ange ett märke "NY" i högerkolumnen.

Om Du sedan högerklickar i en bokningsruta kan Du välja Nybesök för att reservera tiden för nybesök:

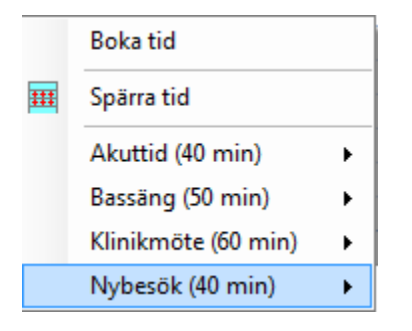

Resultat:

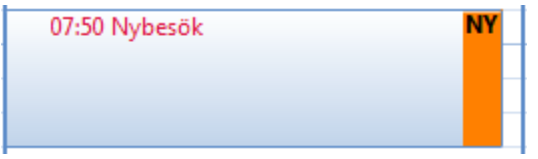

Skall Du sedan bokar in en patient gör Du som vanligt, dubbelklicka på bokningen, välj patient och ...

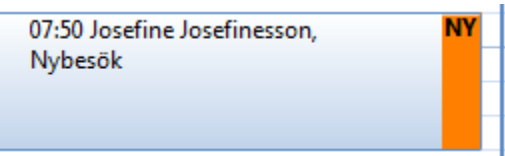

Det syns tydligt i kalendern att det är ett nybesök.

Du kan även skriva Nybesök som notering, välja färg och sätta "NY" som märke när Du bokar in patienten.

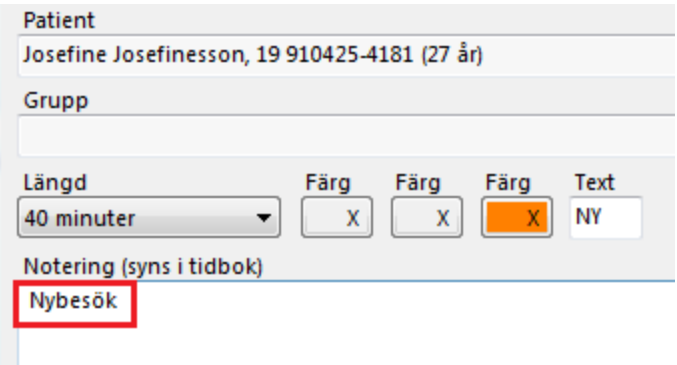

Det syns tydligt i kalendern att det är ett nybesök.

Det är viktigt att det står "Nybesök" i noteringsrutan för att det skall gå att **[söka efter nybesökstider](https://support.antwork.se/pages/viewpage.action?pageId=23396397)**.

**SG-X Hjälpsystem**<br>© ANTWORK AB